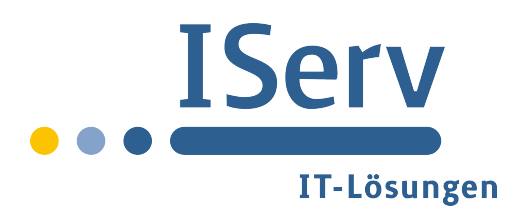

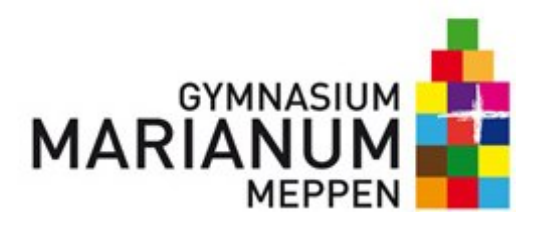

## *Mitglieder zu Kursen (AG's) zufügen*

 $\bullet \bullet \bullet \circ \circ \circ 2$ - $\prec$ Navigati **D** IDesk

> $\blacksquare$  Int @ Ve  $a^{33}$

Bei Oberstufenkursen und AG's richtet Lutz euch eine Gruppe ein, in die ihr eure Schüler selbst "Reinholen" müsst, dazu geht bitte folgendermassen vor:

Mit dem Browser (Safari, Internet Explorer, ...) unter w w w . i s e r v - m a r i a n u m . d e einloggen, links klicken auf *Verwaltung --> Gruppen,* es öffnet sich rechts ein Fenster da klickt bitte auf *Suchen*, alsdann bekommt ihr alle Kurse, AG's und Gruppen angezeigt, für die Ihr die Mitglieder verwalten könnt!

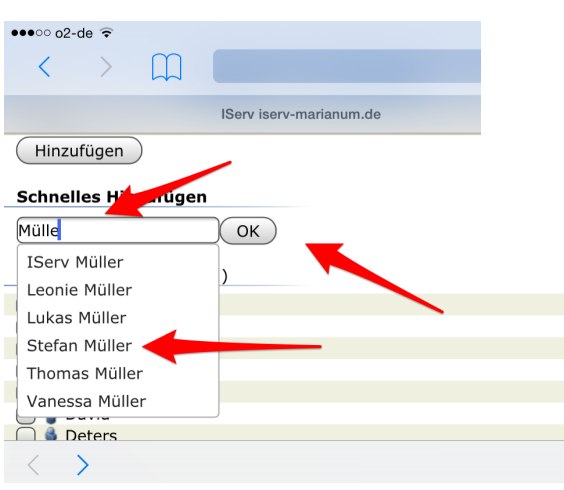

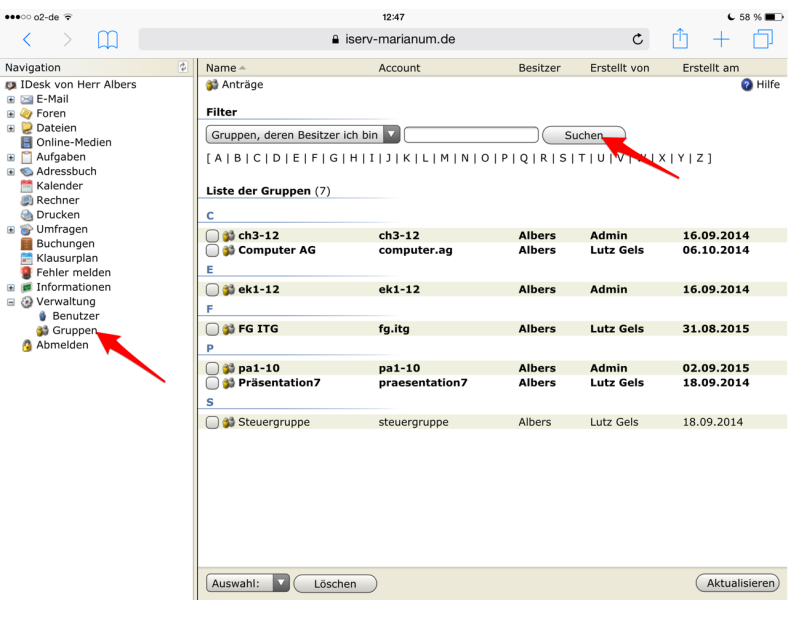

Wählt die betreffende Gruppe aus, es öffnet sich ein neues Fenster, in dem ihr zunächst oben auf *Mitglieder* klickt, bevor ihr dann über *Schnelles Hinzufügen* recht zügig alle Mitglieder einwählen könnt, indem jeweils die ersten Buchstaben des Namens in das Feld eingegeben werden. Aus der Liste kann dann die richtige Person ausgewählt und über *OK* bestätigt werden. Auf diesem Weg lassen sich schnell alle Mitglieder zuordnen!

## *Noch Fragen?)*

Wie immer, wenn es um Computerkrams geht, gilt zunächst jemanden in der Nähe fragen. Ansonsten sind Ansprechpartner in den großen Pausen Uli Weßling und Franz Albers, an erster Stelle aber unser Hausmeister:

*Lutz Gels (lutz.gels@iserv-marianum.de)*